## **Transformational Puppet**

Before you begin; Open a new document. Choose Geometry and Graphs.

Then Choose Home, System Info, Document Settings, and

change the display digits to 1. Choose MENU > View > Plane Geometry View.

1st-Draw a circle.

2nd-Draw a segment below the body to represent the segment. Make this as close to a vertical line as possible.

3rd-Place a POINT ON the segment to represent the shoulders of your puppet.

4th-Draw a vector in the lower left corner on page 1.3. This will be your translation

vector.

5th-Move your pointer to where you think the new point will be. **Raise your hand** for me to check this point.

6th-Choose Menu, transformations, translation. Click on the "shoulder" point and then on the translation vector.

7th-Draw a segment to connect the shoulder point and the translated image.

8th-Now you are going to reflect the left arm over the body.

Move your pointer to where you think the right hand will be and <u>raise your hand</u> for me to check it.

9th-Now reflect the left arm over the body. Choose Menu, Transformation. Click on the body segment and then the left arm segment that you are reflecting.

10th-Can you make your puppets arms shorter and longer? Can you change their position?

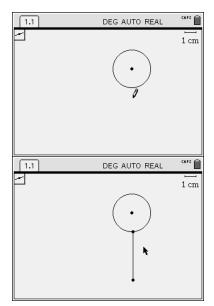

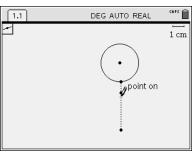

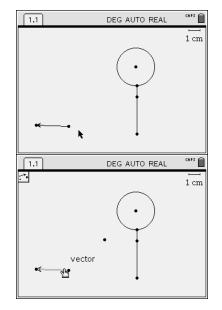

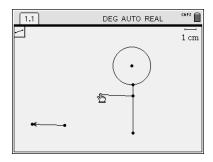

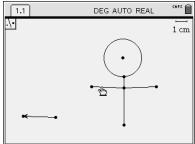

11th-Create a translation vector for the legs beginning at the end-point of the vector for the arms.

12th-Move your cursor to position of your left foot and **RAISE YOUR HAND** for me to come check it.

13th-Perform a translation of the bottom "body" point, draw your left leg

14th-You are going to reflect the left foot over the body, but 1st move your cursor to where the right

foot will be RAISE YOUR HAND for me to check it.

15th-Now reflect the left leg over the body segment.

16<sup>th</sup>-How do you think the slopes of the 2 arms compare?

17- Test your theory by calculating the slope of each arm.

18-Move the arm translation vector and notice what happens to the slope. Why does this happen?

19-How do you think the slopes of the 2 legs compare?

20- Calculate the slopes of the legs to test your theory.

21-Show me your finished transformational puppet.

\*\*\*This activity is adapted for the TI-Nspire from the Transformational puppet activity for Cabri Jr. created by Gary Loney, Liberty High School, Frisco, Texas found on the Activities Exchange.